## Navigating to a dashboard

01/31/2024 1:25 pm EST

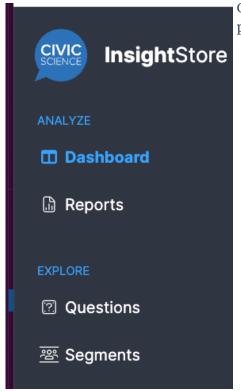

Click on *Dashboard* in the left-hand menu to get to the *Dashboard* page.

All dashboards your account has access to are listed in the dropdown menu that's at the upper left side of any dashboard screen:

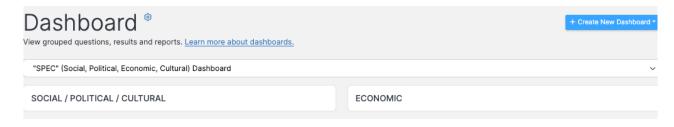

You will see the dashboards listed in alphabetical order when you click on the dropdown menu. Select any of them to view that dashboard.

You may also click into the dropdown menu and enter a term from a dashboard's title in order to find the dashboard.